**Login on the SIELMEN2021 paper submission platform:**

**<https://cmt3.research.microsoft.com/SIELMEN2021/>**

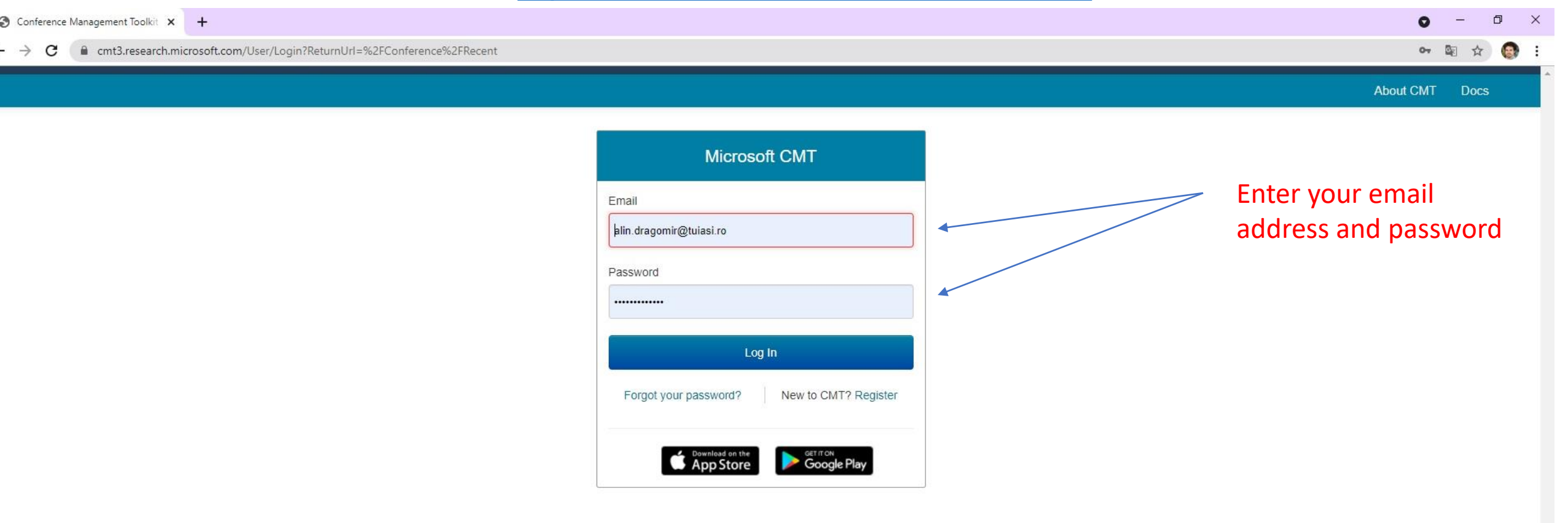

#### **Select the conference**

#### **13TH INTERNATIONAL CONFERENCE ON ELECTROMECHANICAL AND ENERGY SYSTEMS 2021**

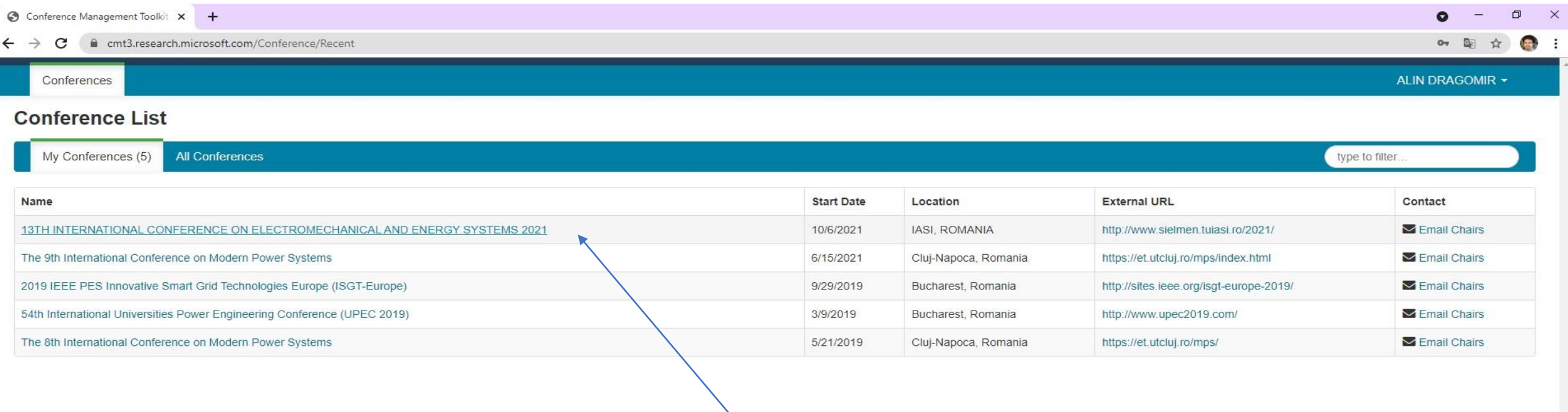

Click on the conference SIELMEN 2021

© 2021 Microsoft Corporation About CMT | Docs | Terms of Use | Privacy & Cookies | Request Free Site https://cmt3.research.microsoft.com/SIELMEN2021

 $\mathbf{y}$ 

### **First check the comments made by reviewers:**

J

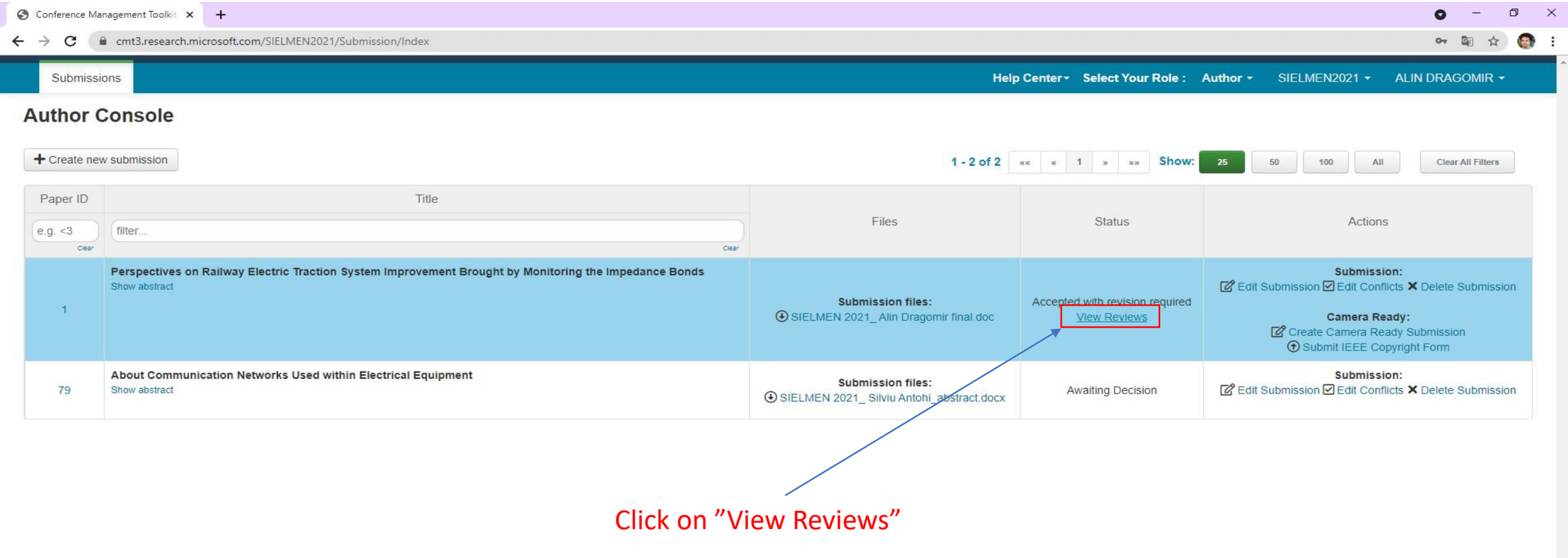

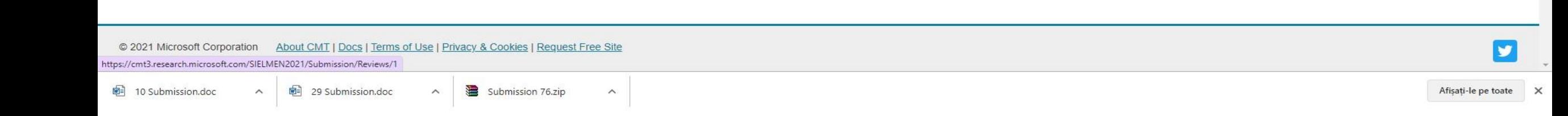

### **If any changes are requested please**

## **perform these and submit the camera ready version of your work according to reviewers comments:**

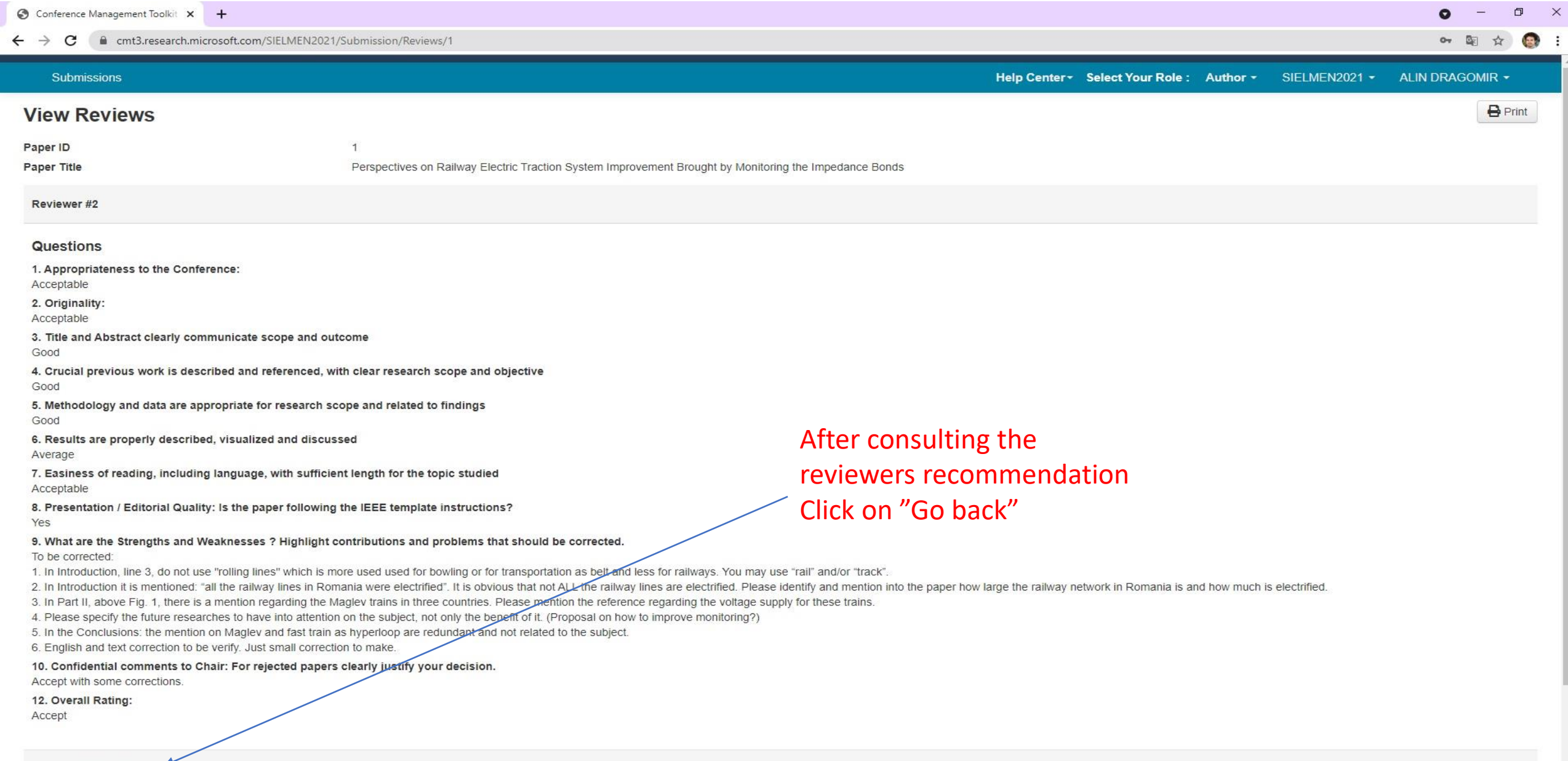

### **The camera ready version of your article:**

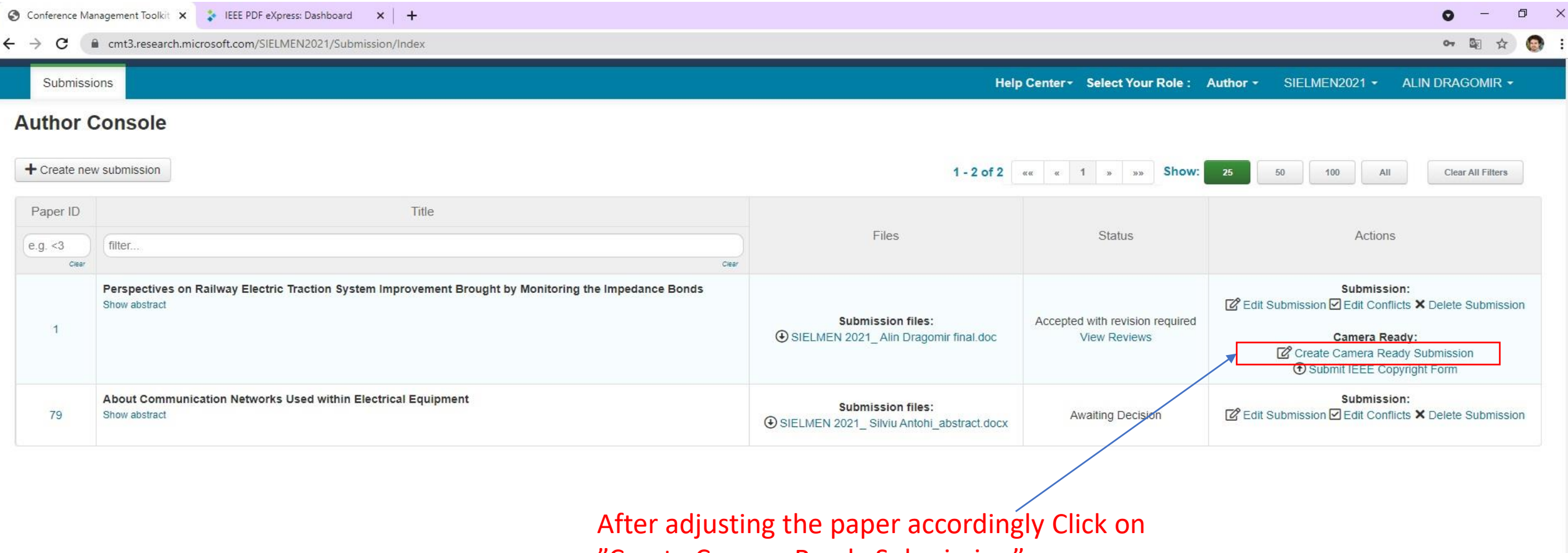

"Create Camera Ready Submission"

# All the submitted camera ready PDF files have to be certified/verified by the IEEE PDFeXpress online platform. **Please refer to the**

IEEE PDF eXpress Format Check Guide from the conference website: <http://www.sielmen.tuiasi.ro/2021/>

# **The camera ready version of your article:**

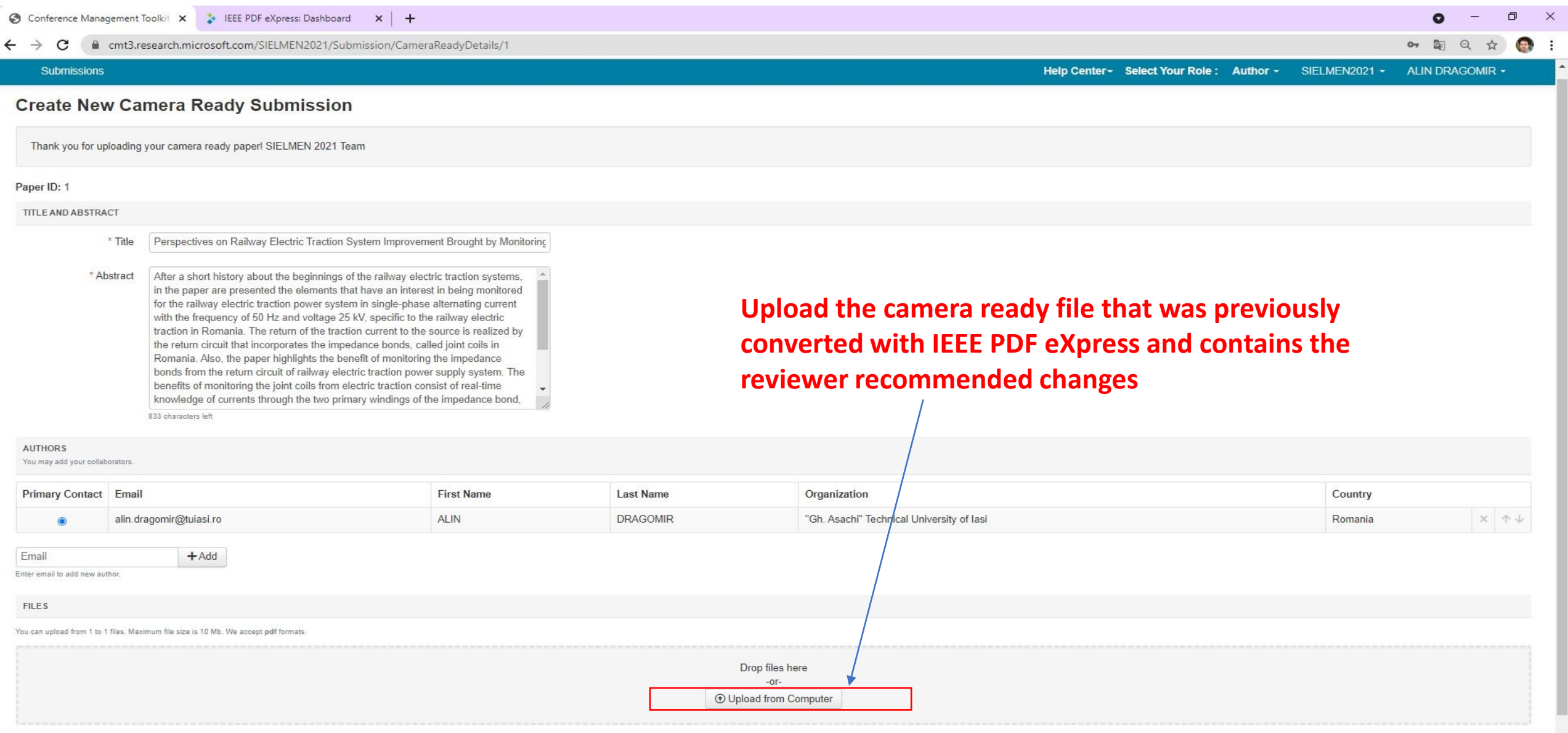

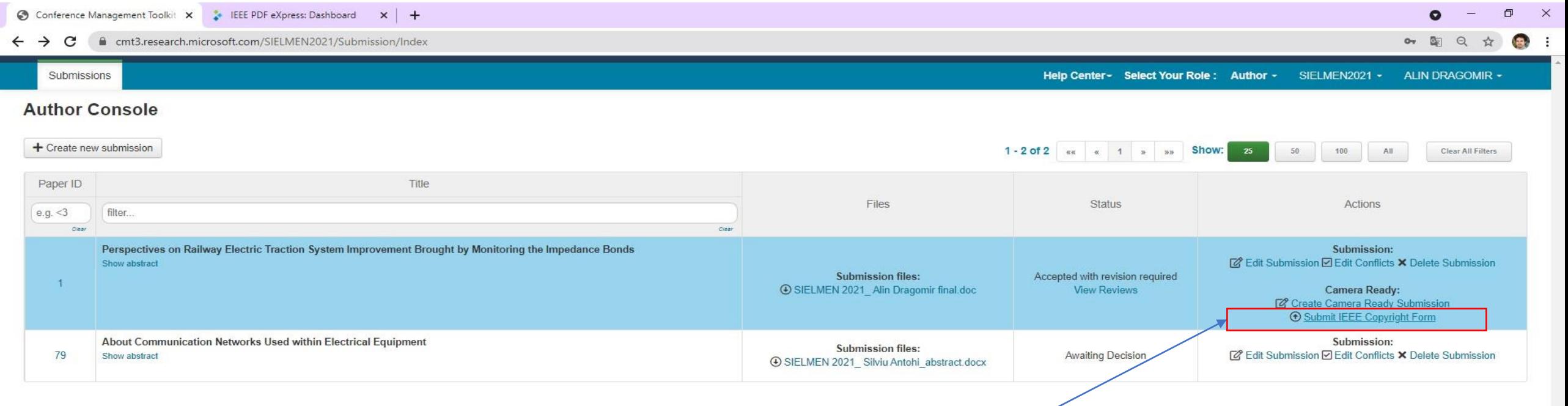

### **Click on "Submit IEEE Copyrighth form**

J

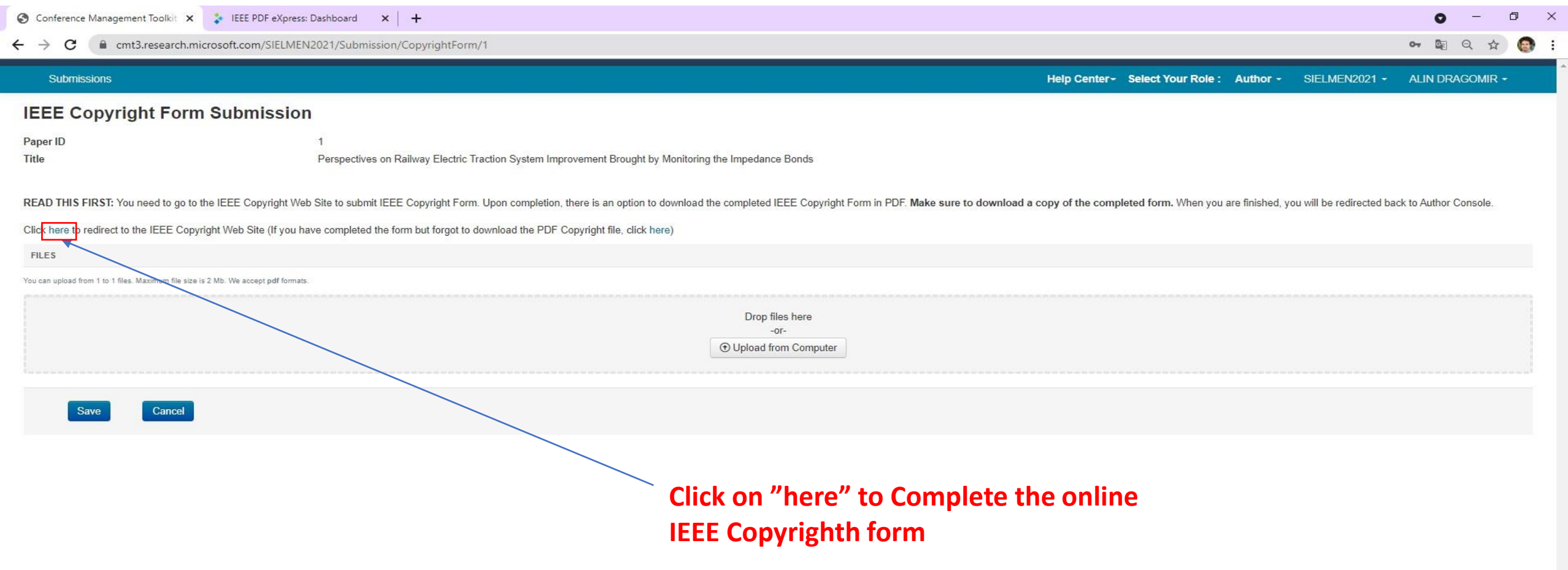

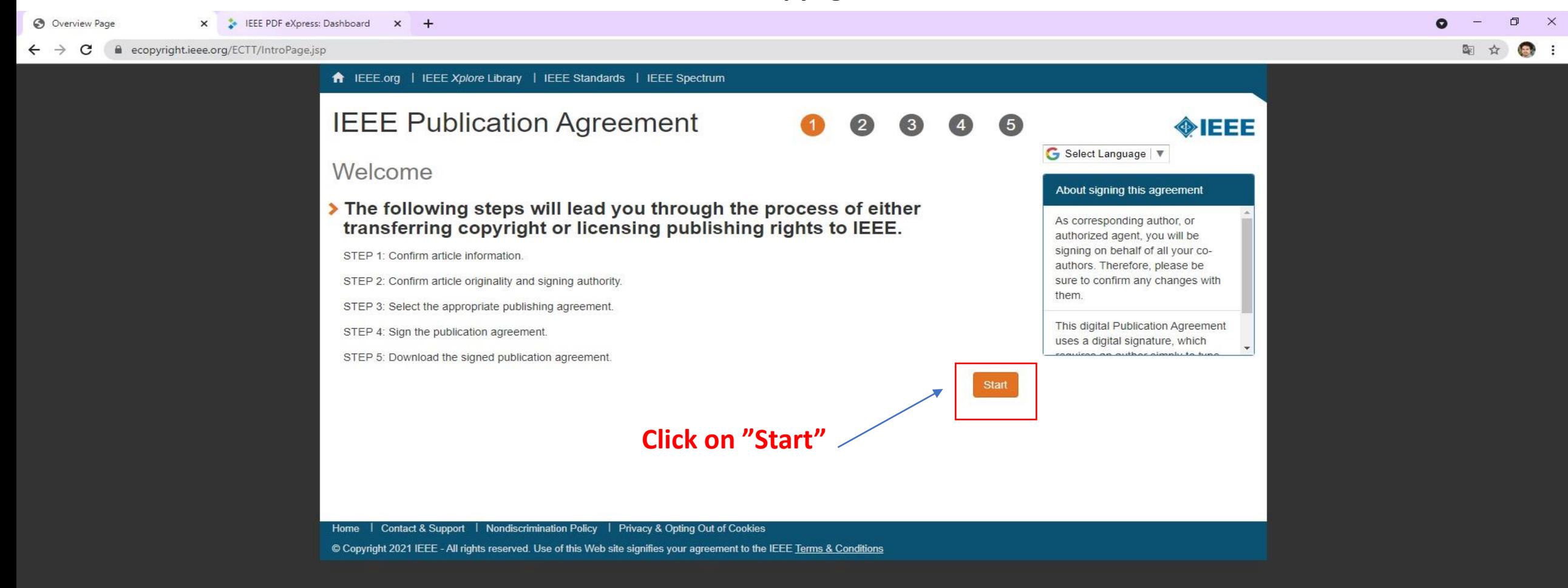

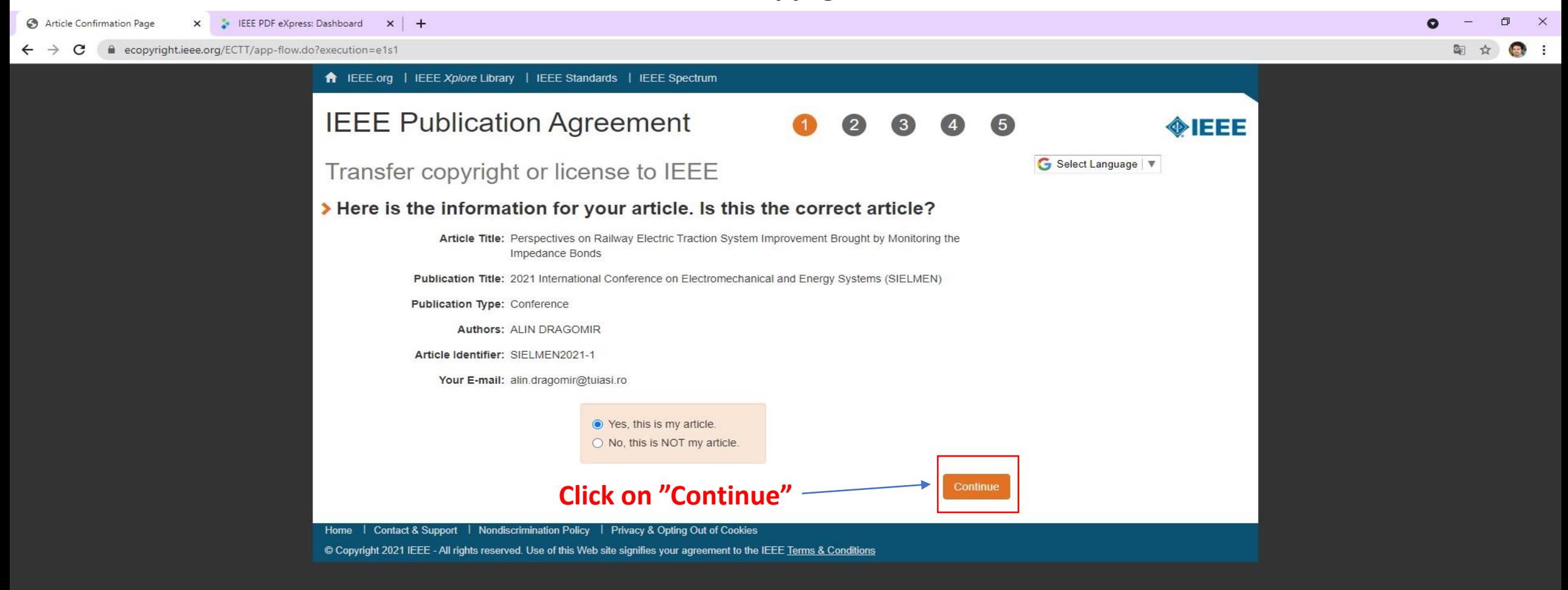

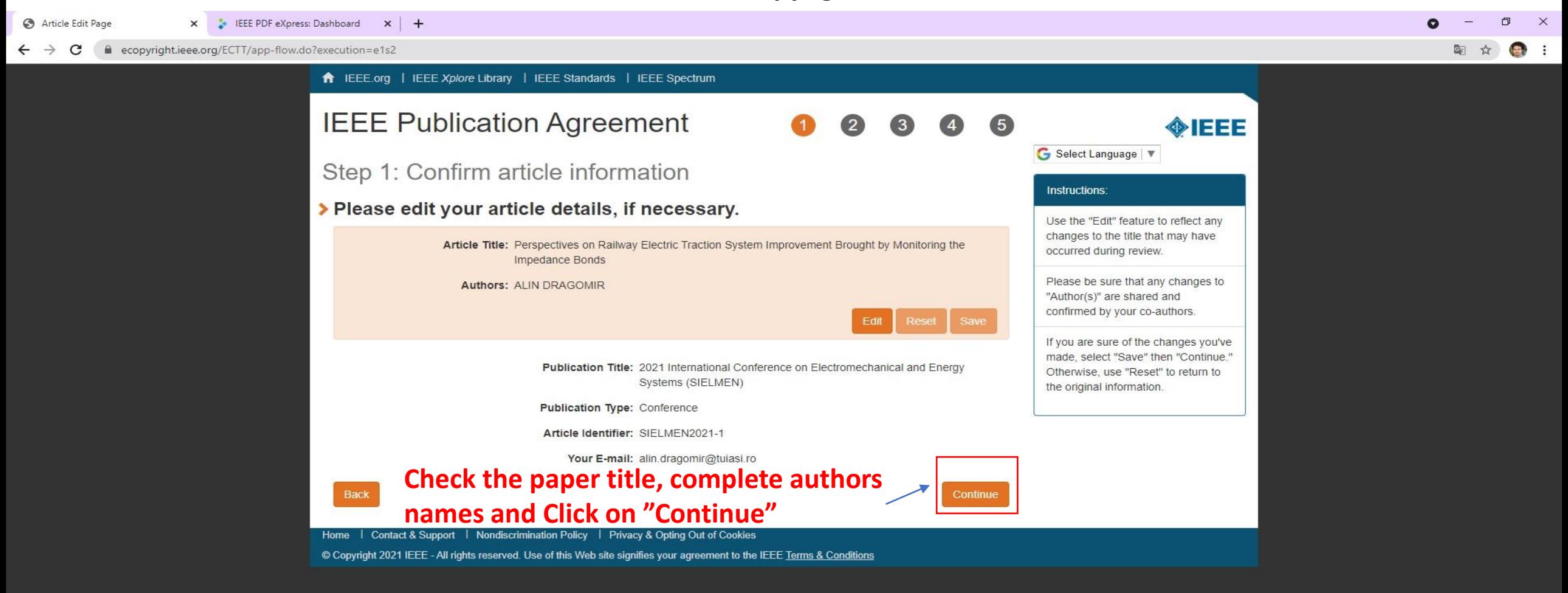

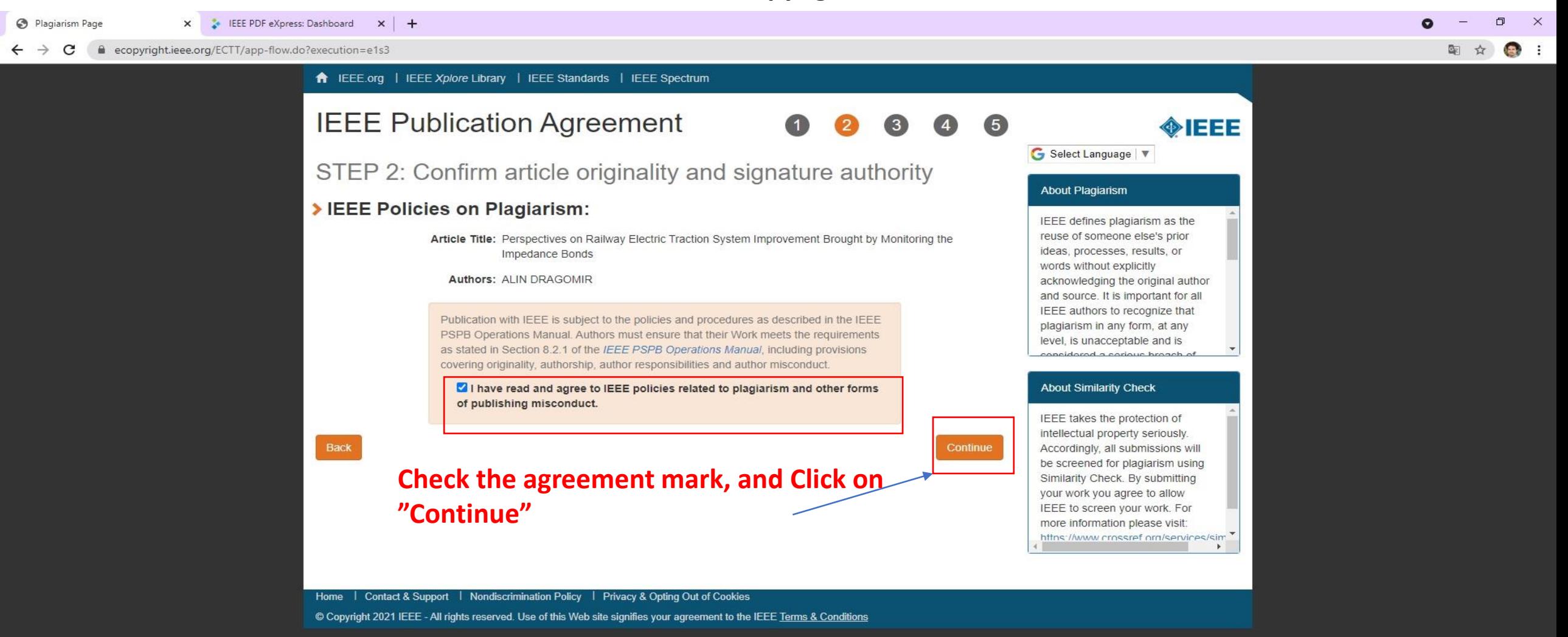

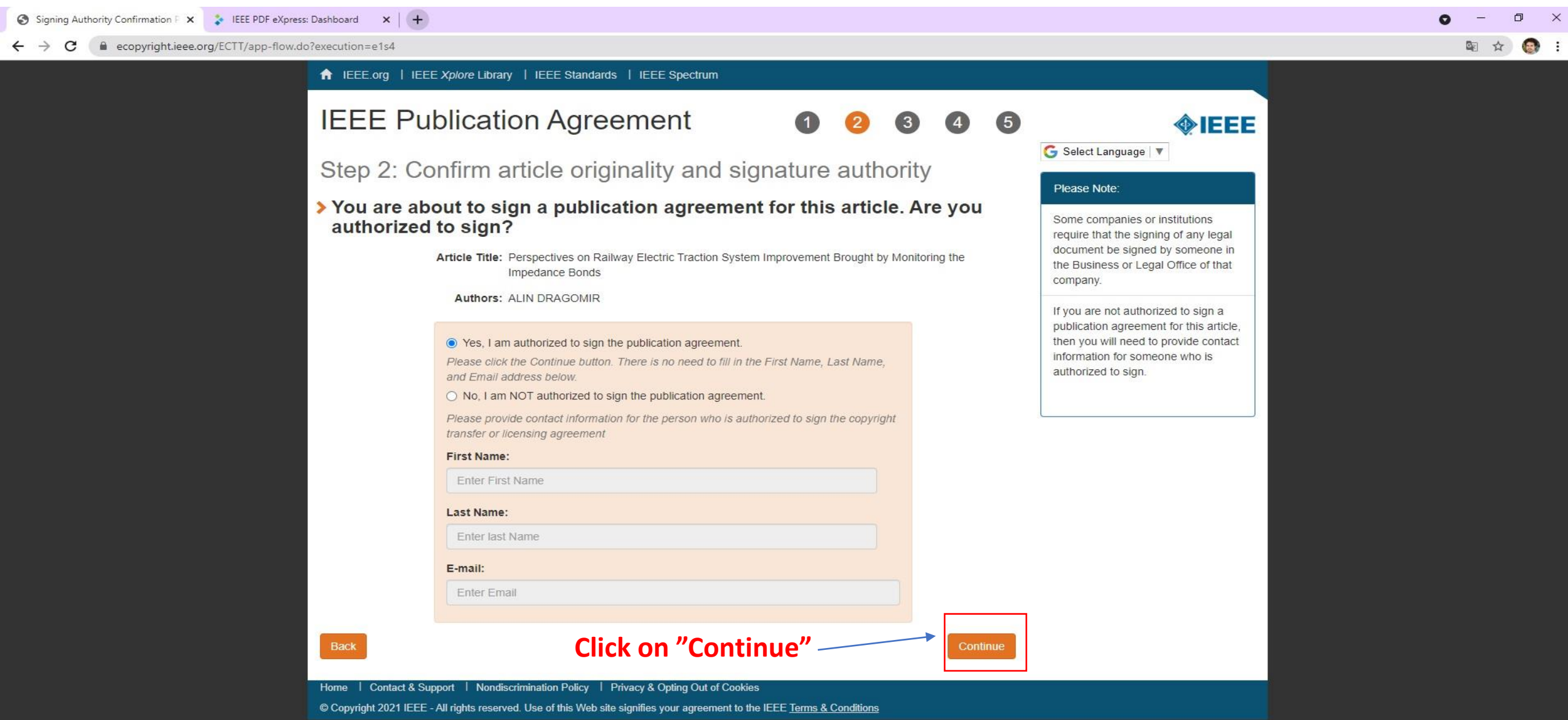

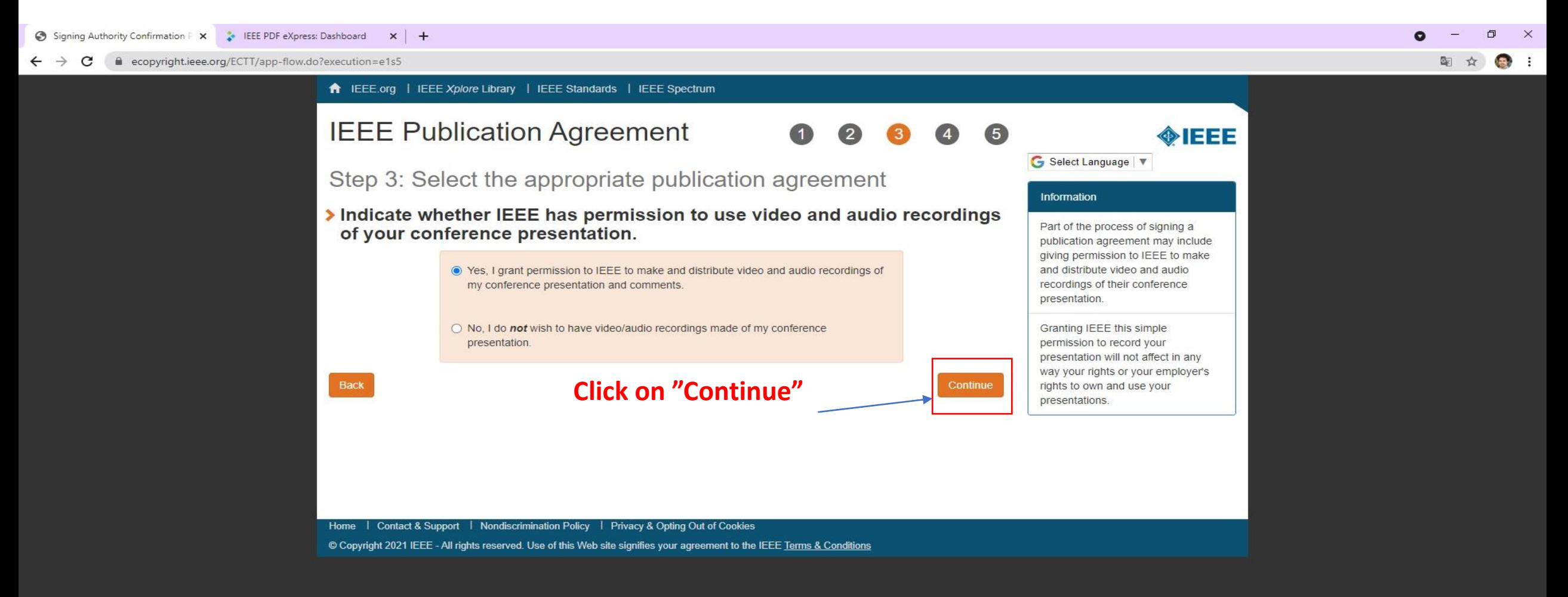

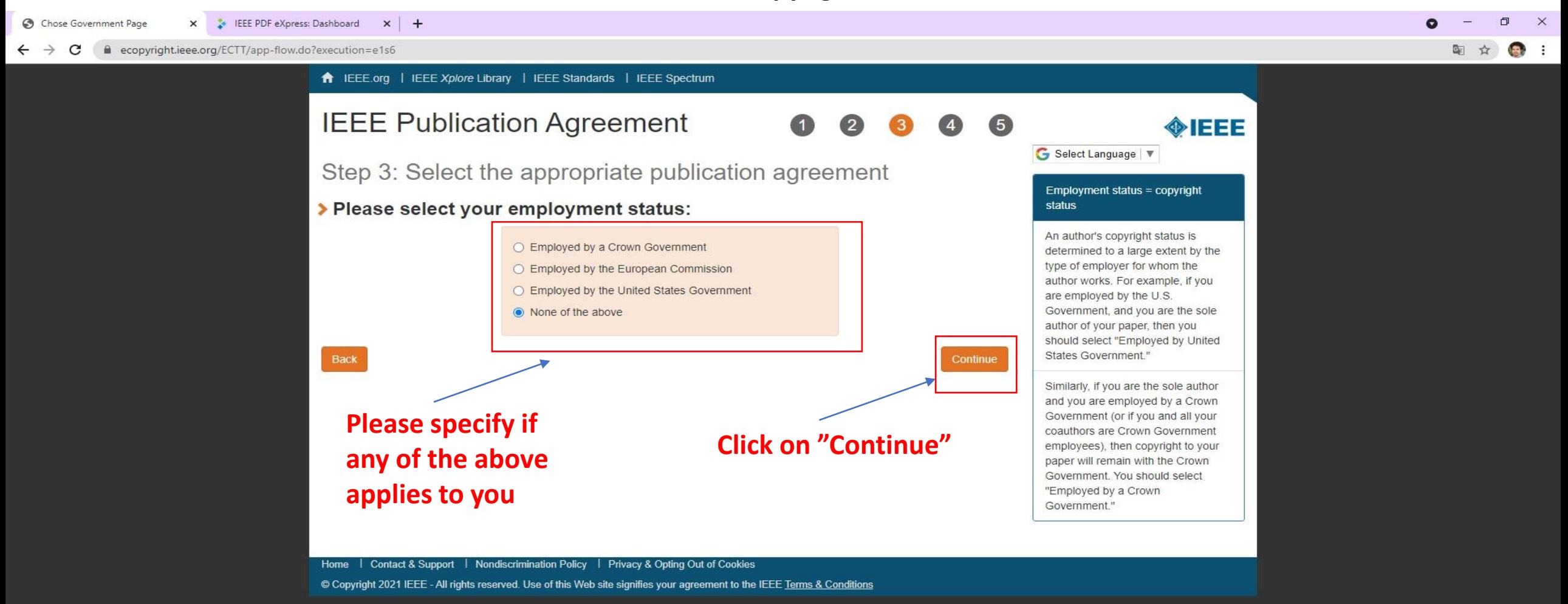

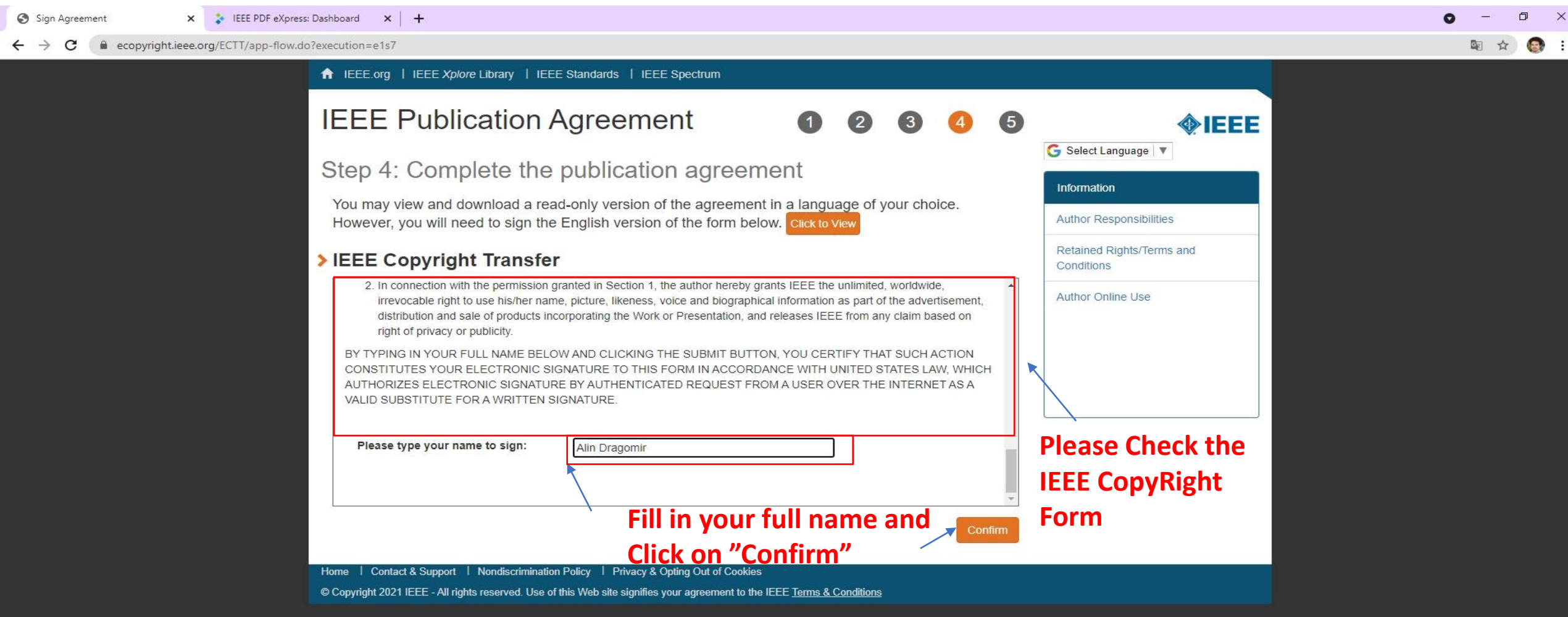

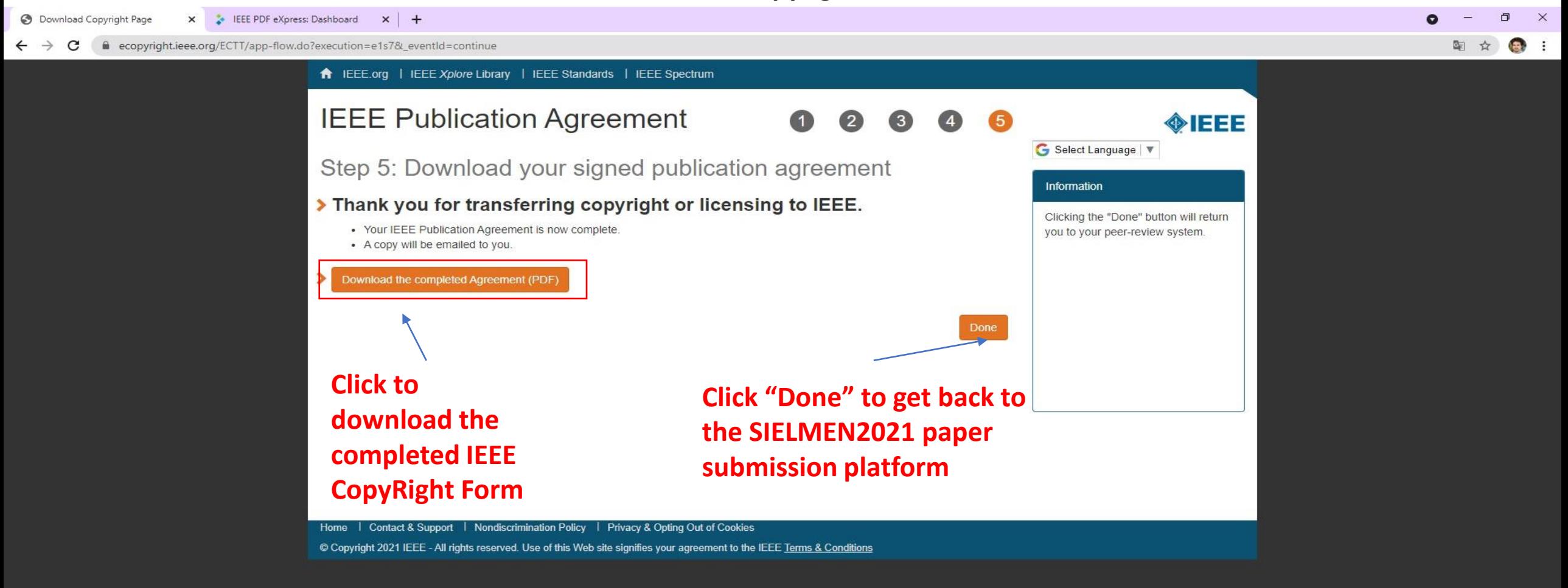

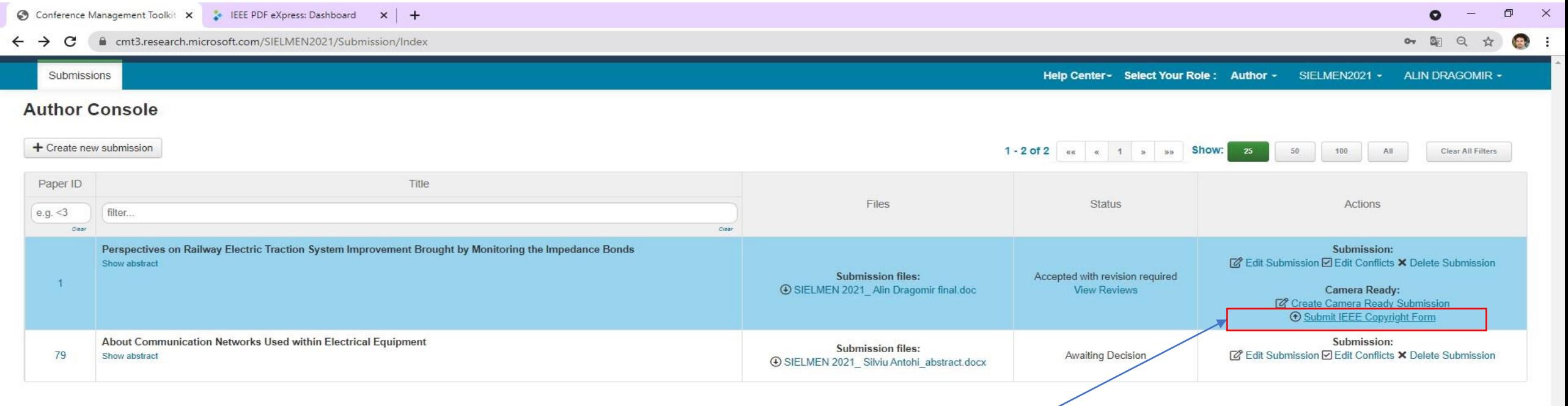

### **Click on "Submit IEEE Copyrighth form**

J

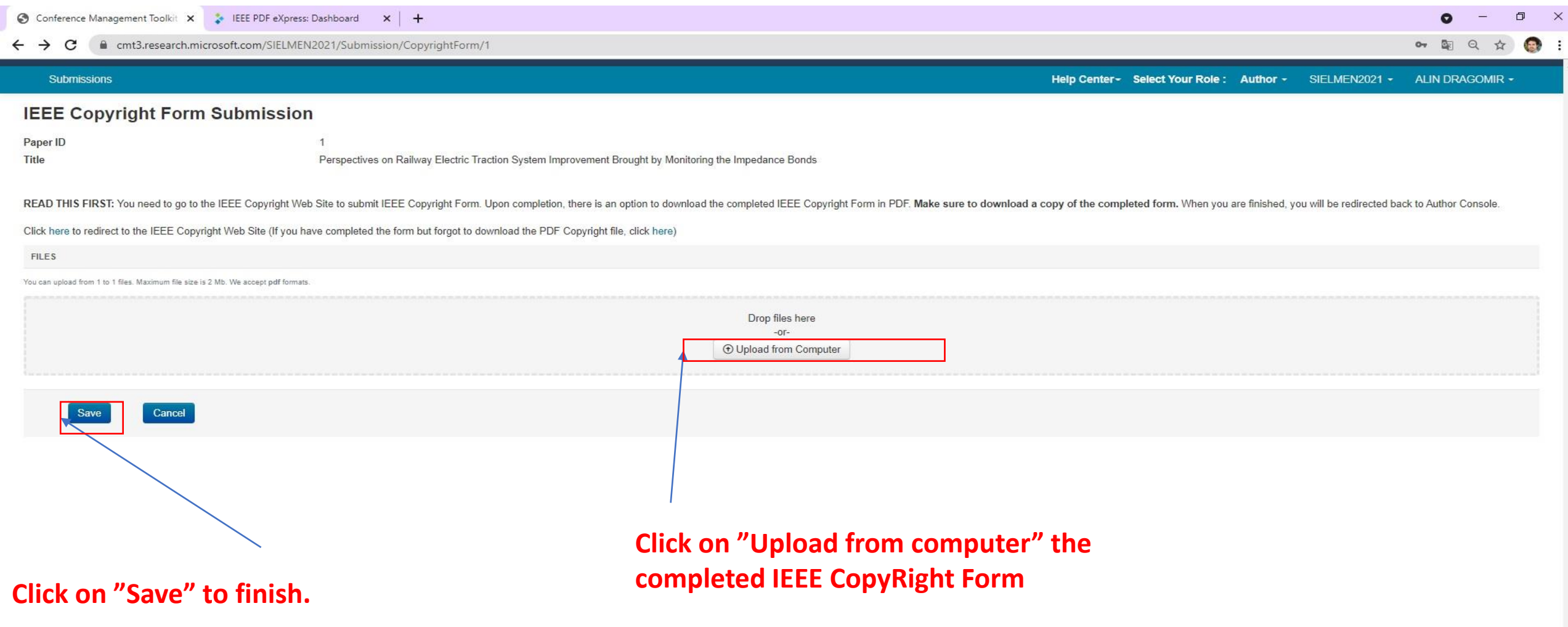

 $\sim$